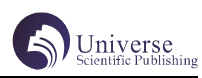

# 在线音乐系统的设计与实现

### 王微微 黄媛媛

#### 四川大学锦城学院计算机与软件学院 四川 成都 611731

【摘要】为了解决现代人生活压力大的问题,消除心理负面情绪,让心情得到放松,实现了一个在线音乐系统。该系统是 一个原创设计的在线音乐网站。系统设计参考当下流行音乐平台的功能,并结合原创界面设计,旨在为用户提供一个功能 完善、操作友好的在线音乐。该系统主要通过 Element-Ui 搭建前端框架结构,Vue.js 进行数据监听来实现系统功能。通 过对用户的登录 / 注册、按歌名搜索歌曲、关键字筛选歌曲、以及用户登录后可以对歌曲进行收藏以及取消收藏、音乐播 放等方面的需求对系统功能进行设计与实现。

【关键词】Vue.js ;Element-Ui;在线音乐系统

## 引言

随着现代社会发展,人们的生活压力越来越大。研 究表明,音乐放松疗法联合阿戈美拉汀治疗产后抑郁症 , 可改善夫妻关系 , 提高患者人际交往能力与心理弹性 , 减轻患者病情 , 改善患者抑郁症状 , 安全性好。[1] 由 此可见,生活中越来越多的人将音乐作为放松压力的一 种方式。在音乐里人们可以让心情得到放松,得到精神 力量,找到共鸣,再或许是唤醒一些曾经美好的回忆。 所以音乐也逐渐成为人们生活中一种必不可少的必需品。 本系统提供了登录 / 注册、搜索歌曲、筛选歌曲、收藏 / 取消收藏、以及歌曲播放的功能。本文主要针对技术 选型、系统分析、系统设计、系统实现四大部分来归纳 在线音乐系统的实现流程。

#### 1 技术选型介绍

#### 1.1 Vue.js

本音乐系统对于功能的实现主要使用 Vue.js 实现。 Vue 作为前端的主流框架 , 在优点上 Vue 具有数据双向 绑定原理,通过监听数据变化来作出事件改变。刷新界 面的时候不会将所有的组件都渲染一次,Vue 中的依赖 关系在渲染期的时候会被自动跟踪。Vue.js 的数据驱动 视图也使数据更具有灵活性,方便项目后续的管理与维 护。

#### 1.2 Element-Ui

Element-Ui 是一款基于 Vue 的 Ui 设计库, 我们可 直接使用其中的样式来进行界面设计,提高团队效率。 Element-Ui 遵循用户习惯的语言和概念,所有的元素和 结构需要保持一致,与现实生活的流程、逻辑保持一致。 [2]Element-Ui 可以更直观地让开发者感受界面交互效果, 并且它基于 Vue 但不依赖 Vue, 具有很好的灵活性。在 开发过程中,开发者可以通过参考官网的组件参数进行 开发,使修改组件样式、添加事件、获取数据变得更加 简便, 提高开发效率。

## 2 系统分析

#### 2.1 需求分析

当代社会中,生活的压力、工作的压力、学习的压 力等等因素都造成了现代很多人存在一些心理问题。为

了解决该问题,找到让人们放松压力、情绪得到宣泄, 心理上得到慰藉,通过构建一个在线音乐系统供人们日 常放松自己的压力。本音乐系统所面对的用户包含了所 有人群。但是由于年龄阶段的不同,所以所听歌曲的风格、 或是语种等等都会有所差异,所以在功能上本系统提供 了搜索和筛选功能,以便适应多年龄阶段的人群使用。 由于本系统为在线音乐网站,所以设计了登录 / 注册模 块,用户在登录注册后可对歌曲进行收藏 / 取消收藏。 从用户的角度考虑,如果存在一些不想登录 / 注册的用 户,在本网站中即使不登录 / 注册依然能进行正常地搜 索、筛选歌曲以及音乐播放操作。

#### 3 系统设计

#### 3.1 系统架构设计

该音乐系统从安全管理、类别管理、音乐管理、收 藏三个大方面进行了系统模块的划分。为了让用户在使 用网站的过程中个人信息能够得到保护,安全管理方面 设计了登录和注册功能进行管理,用户通过用户名和密 码验证后才可以登录到个人登录界面。本系统中,音乐 类别主要分为歌曲和 MV 形式, 使用户在听觉和视觉上都 能得到很好的体验。音乐管理部分分为搜索、筛选、播 放三个功能来实现对音乐的管理。收藏功能为用户操作 功能,只有进行用户登录的用户才可以使用。

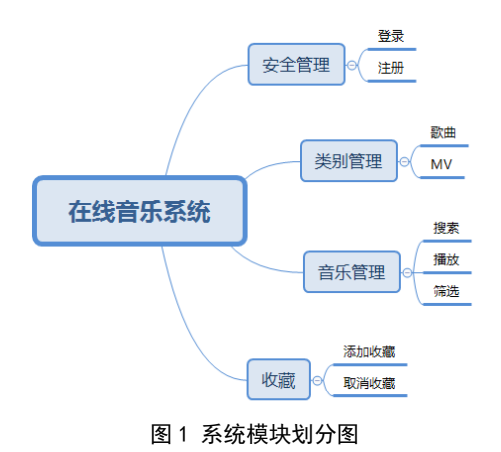

# 4 系统实现

## 4.1 路由配置

路由的配置是在路由配置文件夹中引入相对应的组 件地址, 通过 Vue.use (VueRouter) 使用路由模块, 然后 在实例 router 中设置路径 path 以及页面对应文件中的 路径。将注册好的 router 实例添加到 Vue 根目录中, 然 后使用 <router-link to="/index"> 可实现页面跳转。

#### 4.2 登录 / 注册模块

登录 / 注册模块主要通过引入 Element-Ui 的组件搭 建界面样式。登录/ 注册模块为父组件,在每个子组件中, 通过 v-show 来对该组件进行显示和隐藏。该模块分别包 括两个 div 模块,两个子模块分别为登录模块和注册模 块,通过 v-if 切换登录状态和注册状态。在 data 中定 义一个数组 user 用来存储用户信息。

4.2.1 登录

登录模块中的结构由"点击注册"的注册入口按钮 和登录输入界面两个模块组成。当用户点击登录 / 注册 按钮进入登录 / 注册模块后默认显示登录输入界面。

(1)在该界面中,若要对登录、注册功能进行功 能切换,通过点击"点击注册"按钮触发 change 函数, chang 函数中通过改变布尔值来实现模块间切换;

(2)在登录输入界面中,通过对用户名输入框和密 码输入框分别绑定变量 username、passworld 来存储用 户输入信息;

(3)点击提交按钮后触发 submitForm('ruleForm') 函数,在具体代码实现中我们通过绑定 ref 的方式来直 接访问元素。在函数中将 ref 通过参数形式传入函数中 以便在函数中调用。在 submitForm('ruleForm') 中判断 登录用户名和密码输入是否匹配, some 方法判断与 user 数组中用户名是否重复,通过正则表达式判断输入数据 的格式是否正确;

(4)如果都一致则将控制模块显示隐藏的变量设置 相对应的布尔值,然后通过 push 方法修改路径, 使页面 跳转到用户已登录页面。在 push 中,通过 query 传递参 数 username 使用户名显示到到已经登录的页面中;

(5)若验证不正确则弹出错误提醒,登录失败。

4.2.2 注册

注册模块中的事件触发设置与登录模块相似。

(1)用户输入注册信息以后点击注册键,触发 submitForm1(formName) 函数;

(2)在 submitForm1(formName) 函数中将用户输入 信息进行格式验证,判断用户输入用户名是否满足字母、 数字、下划线的规范;

(3)若合法,则将用户输入的信息通过 push 添加 到 user 数组中,然后通过设置控制界面显示隐藏的变量 的布尔值使页面跳转到登录界面进行登录。

4.2.3 播放功能

播放功能通过 audio 标签实现, 通过 src 引入歌曲 路径就可以实现歌曲播放。

(1) 在 用 户 点 击 某 首 歌 曲 的 时候触 发 函 数 show(row, column);

(2)通过 if 语句判断控制界面播放 / 暂停图片显 示的 isShow 变量的布尔值是否为 true;

(3)若为 true,则进行中间变量的赋值并且触发 audio.play() 进行音乐播放, 实现数据与界面的同步, 否则触发 audio.pause() 暂停播放。

在 show (row, column) 中, column 参数进行判断当 前点击是否为事件触发单元格,通过 row. 属性名调出当 前行的信息,将调出的信息赋值给中间变量,再传递到 audio 的 src 中。每次点击行不同,所获取的变量值也 不同。此方法,可以实现歌曲每次点击都会更新不同歌 曲信息到 audio 中。但是在项目过程中 src 中存放固定 路径在浏览器运行时,路径会被改变从而导致了 src 在 浏览器页面中引入失败。解决该问题的办法 :

src="reqUire(`../assets/music/\${currentSrc}.  $mp3$ ")"

,就可以解决该问题。设置 audio 原样式隐藏,在 触发歌曲播放事件的时候,设置自定义的样式显示,通 过中间变量的绑定,更新当前播放页的歌曲信息。

#### 4.3 搜索 / 筛选功能

搜索与筛选的功能实现方法类似,都是用过关键字 到数据数组中寻找是否存在相同的数据,存在被筛选出 来,不存在则显示没有该数据。

4.3.1 搜索

(1)搜索的实现在搜索框绑定一个变量用来存 储用户输入的数据,通过 change 事件触发搜索函数 toSearch();

(2)该函数中,通过对用户输入值是否为空判断, 不为空进入过滤函数 regionNameFilters(), 该函数被 绑定在数据显示表格中,通过对函数的定义可以筛选出 我们想要的数据信息;

(3)regionNameFilters() 函数中定义一个空数组 arr, 通过遍历表格绑定动态生成数据的数组, 如果其中 存在与用户输入条件相同的值,则 push 到新的数组 arr 中,将 arr 赋值给数据显示表格数据的变量,最后将输 入框中的值清空。

4.3.2 筛选

筛选功能体现在用户会对歌曲的大写字母、风格、 语种进行选择。该功能的实现通过点击界面的关键字, 实现筛选。

(1)在点击事件中,通过 checkone(\$event) 传入 点击事件对象,通过 \$event.currentTarget.innerText 获取当前点击对象的值,通过对该值与数组中信息的比 较,判断是否满足筛选条件;

(2)如果满足条件则被筛选到新数组中,在赋值给 绑定表格的变量。从而现实数据筛选。

## 4.4 收藏 / 取消收藏

收藏和取消收藏是是通过变量 love 的值进行实现。

使用条件判断来确定当前是收藏状态还是取消收藏 状态,若当前 love 为 true, 显示收藏的图片; love 值

为 false, 显示未收藏图片样式。具体代码为:

src=" value.love

 $?$  r e q U i r e  $(' . . / a s s e t s / i m a g e / t o l o v e.$ png'):reqUire('../assets/image/love.png')" @ click="value.love = !value.love"。

4.4.1 取消收藏

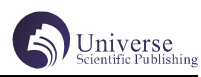

在用户登录页中,所显示的歌曲是用户收藏的喜欢 的歌曲,因此在该页面中只有对歌曲的取消收藏。在使 love 的值变为 false 时, 在该页面歌曲信息显示表格中, 应该删除被取消喜欢的歌曲。具体实现为:

设置单元格点击事件 unlike(row, column),对于 点击取消喜欢的单元格,通过访问每行的 id 用 splice 进行删除当前行数据,再将删除后的数组重新返给绑定 表格数据的变量。

## 5 结束语

在本音乐系统中,通过 Vue、Element-Ui 实现了在 线音乐网站的登录 / 注册、筛选、搜索、收藏等功能。 但该系统中依然存在一些需要完善的部分。比如,由于 是多人开发,并且没有将数据导入数据库,所以一些定 义的变量以及自定义的信息数组都不相同,还不能够做 到完全的信息交互。预期在后续工作中,会完善这部分 功能。

## 【参考文献】

[1] 吕会娟 , 周斌 , 孙博 , 郭书焕 , 李保平 . 音乐 放松疗法联合阿戈美拉汀对产后抑郁患者的效果 [J]. 国 际精神病学杂志 ,2020,47(04):760-763.

[2] 王志文 .Vue+ElementUi+Echarts 在项目管理平 台中的应用 [J]. 山西科技 ,2020,35(06):45-47.